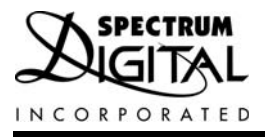

# *XDS560v2 STM Traveler JTAG Emulator*

# *Reference Technical*

*2011 DSP Development Systems*

*XDS560v2 STM Traveler JTAG Emulator Technical Reference*

> **514625-0001 Rev. A June 2011**

**SPECTRUM DIGITAL, INC. 120502 Exchange Drive, #440 Stafford, TX. 77477 Tel: 281.494.4500 Fax: 281.494.5310 sales@spectrumdigital.com www.spectrumdigital.com**

#### **IMPORTANT NOTICE**

Spectrum Digital, Inc. reserves the right to make changes to its products or to discontinue any product or service without notice, and advises its customers to obtain the latest version of relevant information to verify, before placing orders, that the information being relied on is current.

Spectrum Digital, Inc. warrants performance of its products and related software to current specifications in accordance with Spectrum Digital's standard warranty. Testing and other quality control techniques are utilized to the extent deemed necessary to support this warranty.

Please be aware that the products described herein are not intended for use in life-support appliances, devices, or systems. Spectrum Digital does not warrant nor is liable for the product described herein to be used in other than a laboratory development environment. Use in any other environment voids the warranty.

Spectrum Digital, Inc. assumes no liability for applications assistance, customer product design, software performance, or infringement of patents or services described herein. Nor does Spectrum Digital warrant or represent any license, either express or implied, is granted under any patent right, copyright, or other intellectual property right of Spectrum Digital, Inc. covering or relating to any combination, machine, or process in which such Digital Signal Processing development products or services might be or are used.

#### **WARNING**

This equipment is intended for use in a laboratory test environment only. It generates, uses, and can radiate radio frequency energy and has not been tested for compliance with the limits of computing devices pursuant to subpart J of part 15 of FCC rules, which are designed to provide reasonable protection against radio frequency interference. Operation of this equipment in other environments may cause interference with radio communications, in which case the user at his own expense will be required to take whatever measures may be required to correct this interference.

#### **TRADEMARKS**

Windows XP, Windows Vista, and Windows 7 are registered trademarks of Microsoft Corp.

Code Composer Studio IDE is a trademark of Texas Instruments

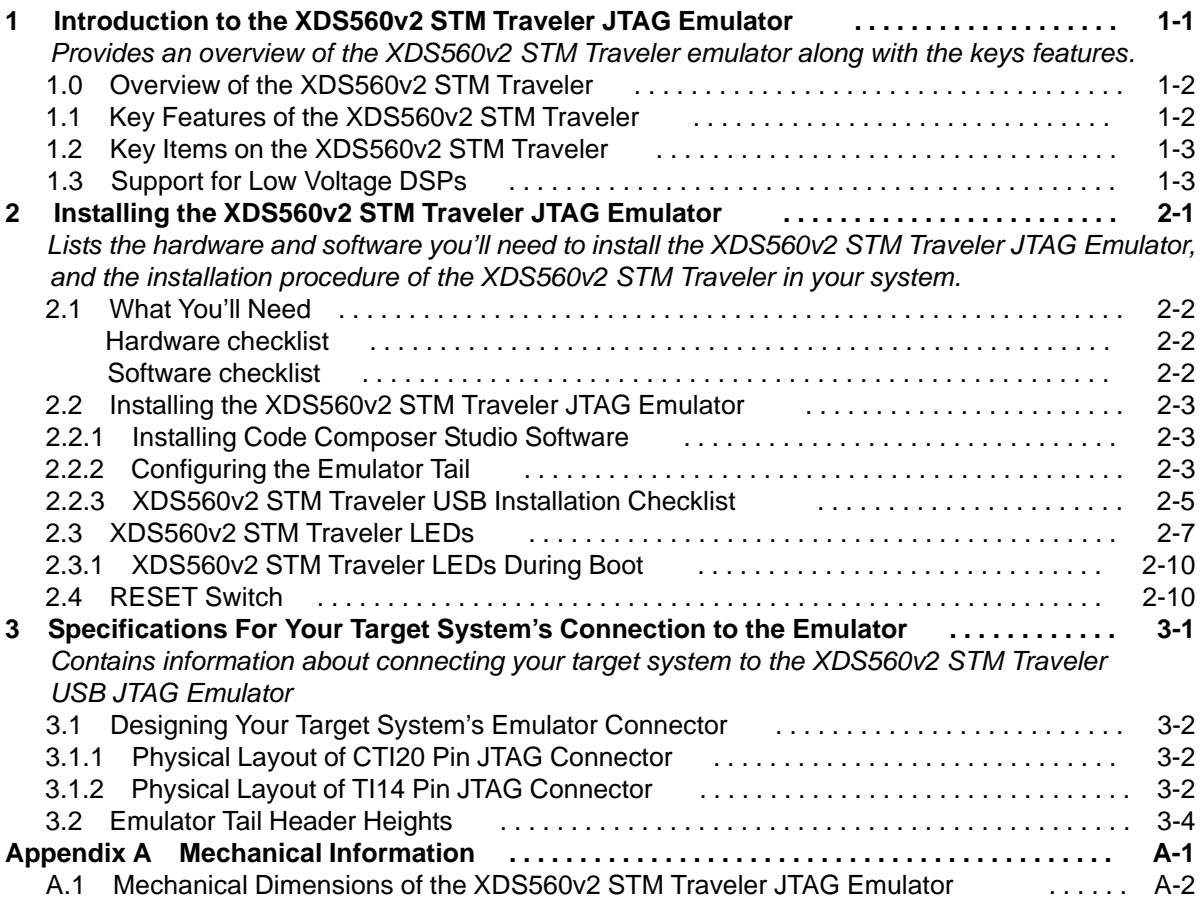

Ξ

#### **About This Manual**

This document describes the module level operations of the XDS560v2 System Trace JTAG Emulator. This emulator is designed to be used with digital signal processors (DSPs) and microcontrollers designed by Texas Instruments.

The XDS560v2 System Trace JTAG Emulator is a table top module that attaches to a personal computer or laptop to allow hardware engineers and software programmers to develop applications with DSPs and microcontrollers.

#### **Notational Conventions**

This document uses the following conventions.

The XDS560v2 STM Traveler JTAG Emulator will sometimes be referred to as the XDS560v2 STM, XDS560v2 System Trace Module, XDS560v2 Traveler, JTAG Emulator, or Emulator.

Code Composer Studio IDE will sometimes be referred to as CCS.

Program listings, program examples, and interactive displays are shown is a special italic typeface. Here is a sample program listing.

*equations !rd = !strobe&rw;*

#### **Information About Cautions**

This book may contain cautions.

#### *This is an example of a caution statement.*

A caution statement describes a situation that could potentially damage your software, or hardware, or other equipment. The information in a caution is provided for your protection. Please read each caution carefully.

#### **Related Documents**

- Texas Instruments document SPRU655d.pdf
- MIPI Alliance Recommendation for Test and Debug: Debug and MIPI System Trace Connectors, Version 1.00.00, 5 June 2007

### **Chapter 1**

### **Introduction to the XDS560v2 STM Traveler JTAG Emulator**

This chapter provides you with a description of the XDS560v2 STM Traveler JTAG Emulator along with the key features.

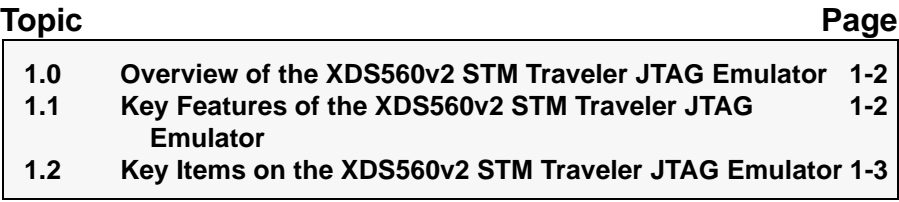

#### **1.0 Overview of the XDS560v2 STM Traveler JTAG Emulator**

The XDS560v2 STM Traveler JTAG Emulator is designed to be used with digital signal processors (DSPs) and microprocessors which operate from +1.2 to +4.1 volt levels on the JTAG interface. The power for the emulator comes from the USB interface on a PC/laptop/USB hub. This means no power is drawn from the target system or host PC.

The XDS560v2 STM Traveler is designed to be compatible with the existing Texas Instruments XDS560 emulator and operates with debuggers provided by Texas Instruments.

#### **1.1 Key Features of the XDS560v2 STM Traveler JTAG Emulator**

The XDS560v2 STM Traveler JTAG Emulator has the following features:

- Supports Texas Instrument's Digital Signal Processors with JTAG interface (IEEE 1149.1)
- Advanced emulation controller provides high performance.
- MIPI System Trace capability for advanced development.
- USB 2.0 communications to host PC.
- Supports +1.2 volt to +4.1 volt JTAG interfaces.
- 1 power LED
- 6 LEDs for operational status.
- User accessible RESET switch
- Power provided by USB cable, **No Power supply** required
- Compatible with Texas Instruments Code Composer Studio and DSP BIOS
- Compatible with XP/Vista/Win 7/Linux Operating Systems

#### **1.2 Key Items on the XDS560v2 STM Traveler JTAG Emulator**

Figure 1-1 shows the XDS560v2 STM Traveler. The key items identified are:

- Status LEDs
- JTAG Header
- Emulator Tail Assembly
- USB connectors to the host PC or hub

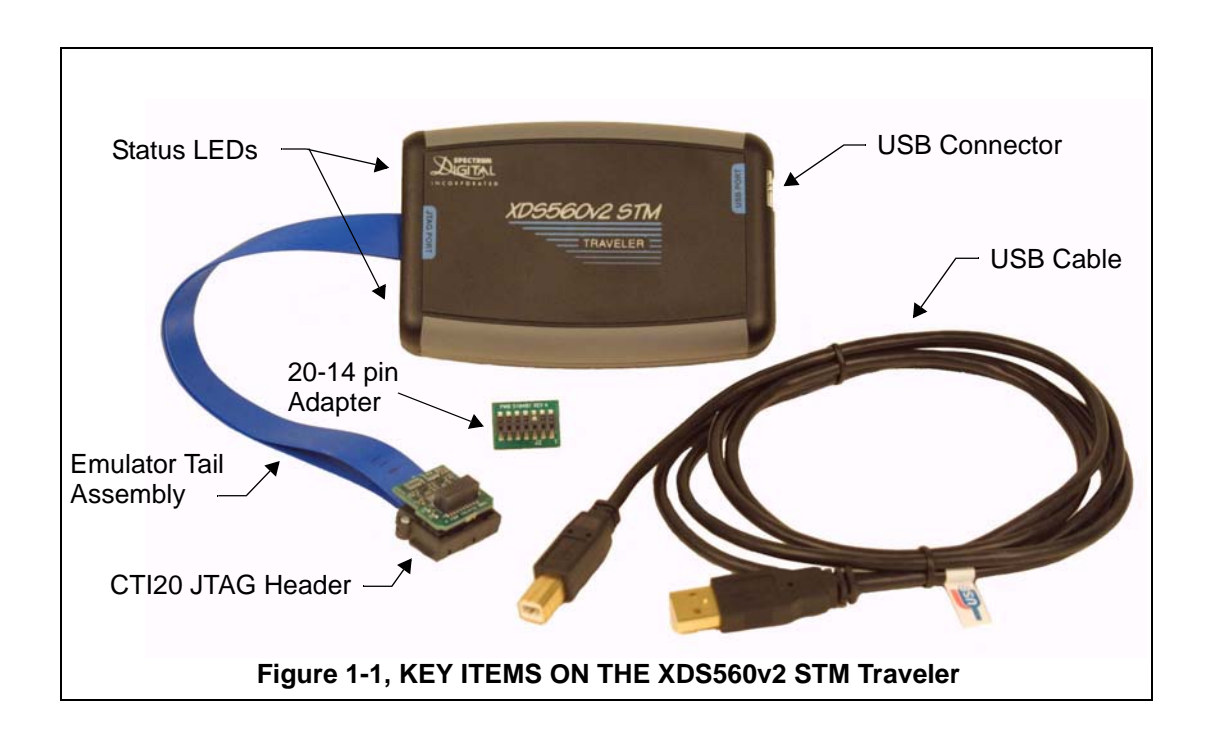

### **Chapter 2**

### **Installing the XDS560v2 Traveler JTAG Emulator**

This chapter helps you install the XDS560v2 STM Traveler JTAG Emulator. For use with specific software packages such as the TI's Code Composer Studio refer to their respective documentation.

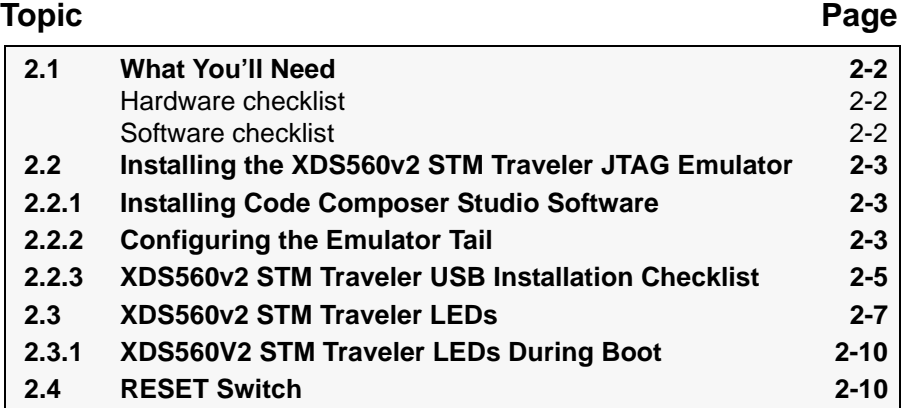

#### **2.1 What You'll Need**

The following checklists detail items that are shipped with the XDS560v2 STM Traveler JTAG emulator and additional items you'll need to use these tools.

#### *Hardware checklist*

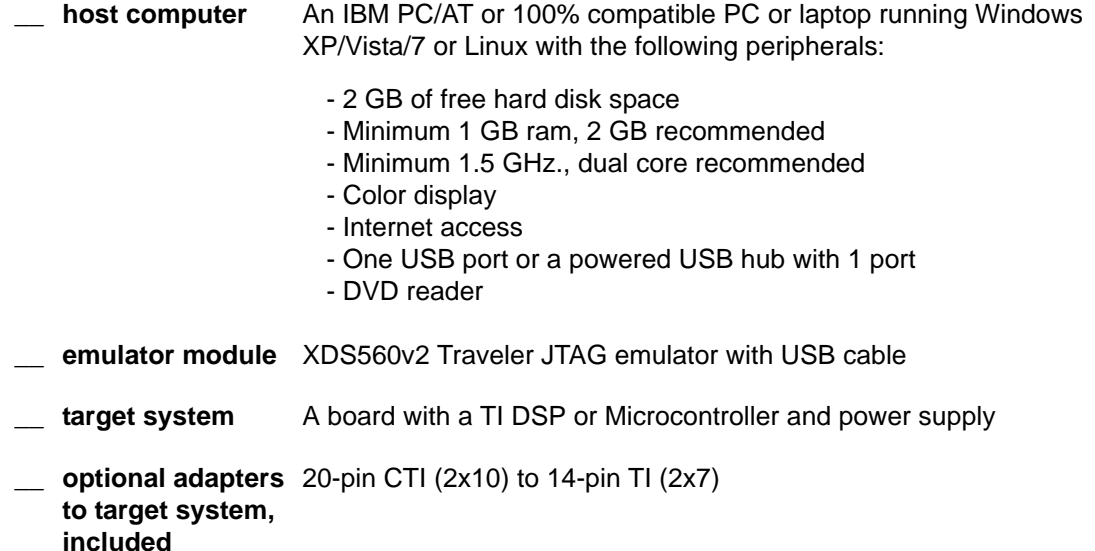

#### *Software checklist*

Please refer to the Quick Start Guide for the specific requirements of the software development tool chain you are using.

#### **2.2 Installing the XDS560v2 STM Traveler JTAG Emulator**

The next three sections describe the steps for installing the XDS560v2 STM Traveler JTAG Emulator to interface to a PC or laptop via USB.

### **WARNING !**

Target Cable Connectors:

Be very careful with the target cable connectors. connect them gently; don't force them into position, or you may damage the connectors.

Do **not** connect or disconnect the emulator tail while the target system is powered up.

Installing the XDS560v2 STM Traveler JTAG emulator is a three step process:

- 1. Installing the Code Composer Studio software
- 2. Configuring the emulator tail with correct target adapter
- 3. Installing the USB connection to the host PC

#### **2.2.1 Installing Code Composer Studio Software**

Code Composer Studio should be installed before starting the hardware installation. Please refer to the separate software Installation guide for the installation of Code Composer Studio and XDS560v2 STM Traveler device drivers.

If you are doing a custom driver installation make sure the CD ROM is installed in the CD-ROM drive on your PC.

#### **2.2.2 Configuring the Emulator Tail**

The emulator tail is the physical interface between the emulator and target board. The tail configuration will consist of 2 parts:

> A - Emulator tail with CTI20 pin header B - CTI20 to TI14 pin adapter

The female JTAG connector attached to the end of the emulator tail plugs onto the target's male pin header. The figure below shows how the XDS560v2 STM Traveler emulator header plugs onto the target's JTAG header

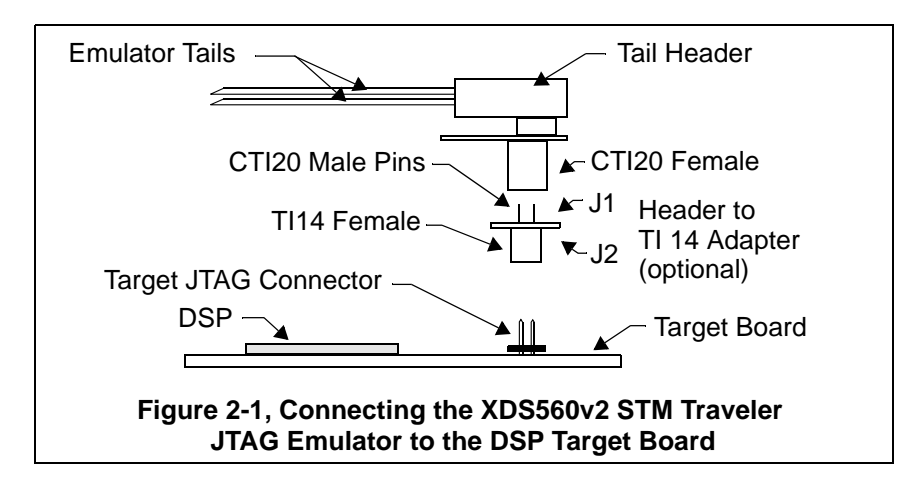

The figure below shows the factory installed configuration with the optional (CTI20 to TI14) adapter installed.

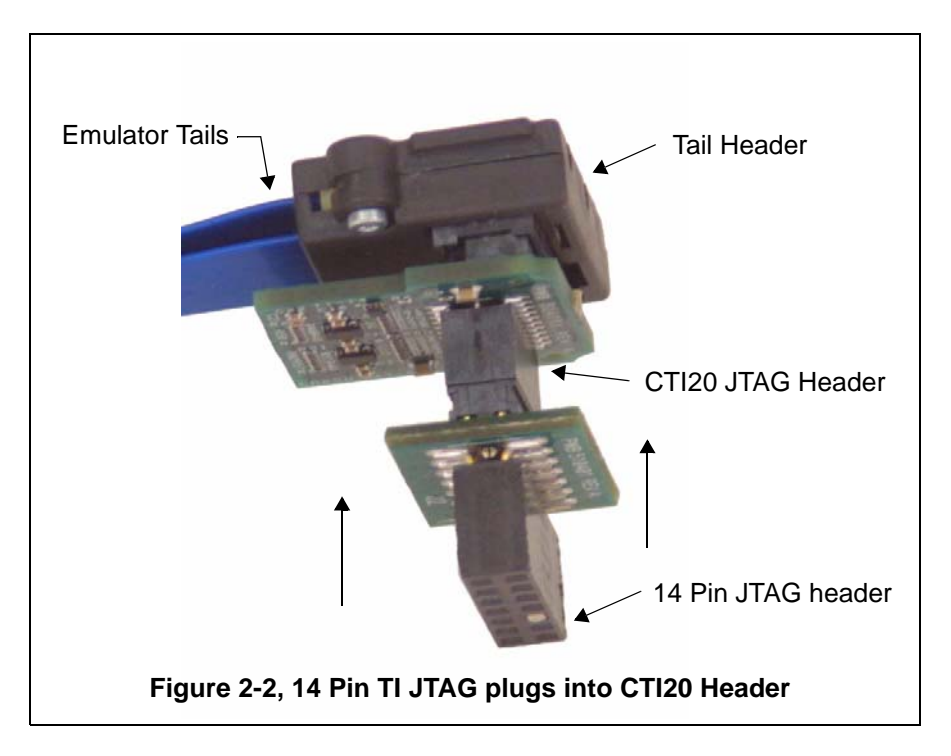

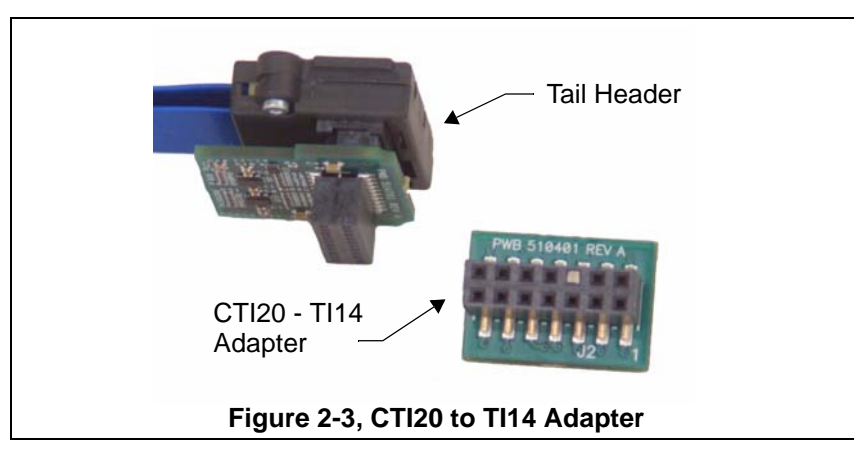

The adapter that comes with the XDS560v2 STM Traveler are shown in the figure below.

#### **2.2.3 XDS560v2 STM Traveler USB Installation Checklist**

The following section provides instructions to install the XDS560v2 STM Traveler JTAG emulator using the USB interface. To install the XDS560v2 STM Traveler JTAG emulator via the USB interface execute the following checklist:

\_ Turn off the power to your target board.

- \_ The XDS560v2 STM Traveler must be connected to the host PC via USB. Connect the supplied USB cable to a USB port on your PC or laptop. The XDS560v2 STM Traveler may be used with a **powered** USB hub.
- \_ Connect the other end of the supplied USB cable to the XDS560v2 STM Traveler. This will apply power to the emulator.

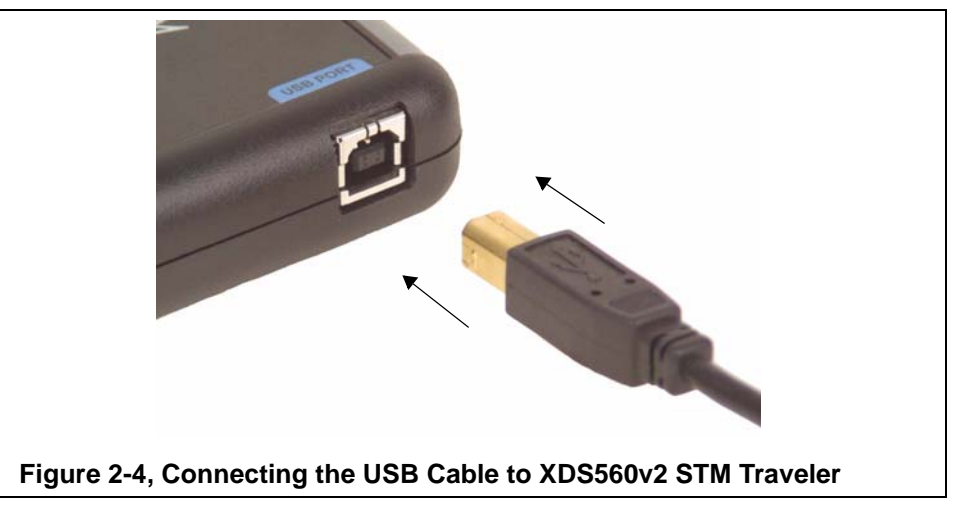

 The "PWR" LED (see figure 2-8) on the XDS560v2 STM Traveler should illuminate. After about 45 seconds LED "State 3" should come on. At this point the XDS560v2 STM Traveler has booted its operating system and is ready for connecting via USB.

 If this is the first connection over the USB the Windows Hardware Wizard should find the XDS560v2 STM Traveler and install its USB drivers.

Now connect the tail of the emulator to the JTAG header on your target board. If your target board requires a 14 pin JTAG header please attach the CTI20-TI14 pin adapter to the female 20 pin connector on the Tail header.

 Caution should be used in the routing of the tail ribbon cable to insure it does not go near the processor(s), power traces, or power cords.

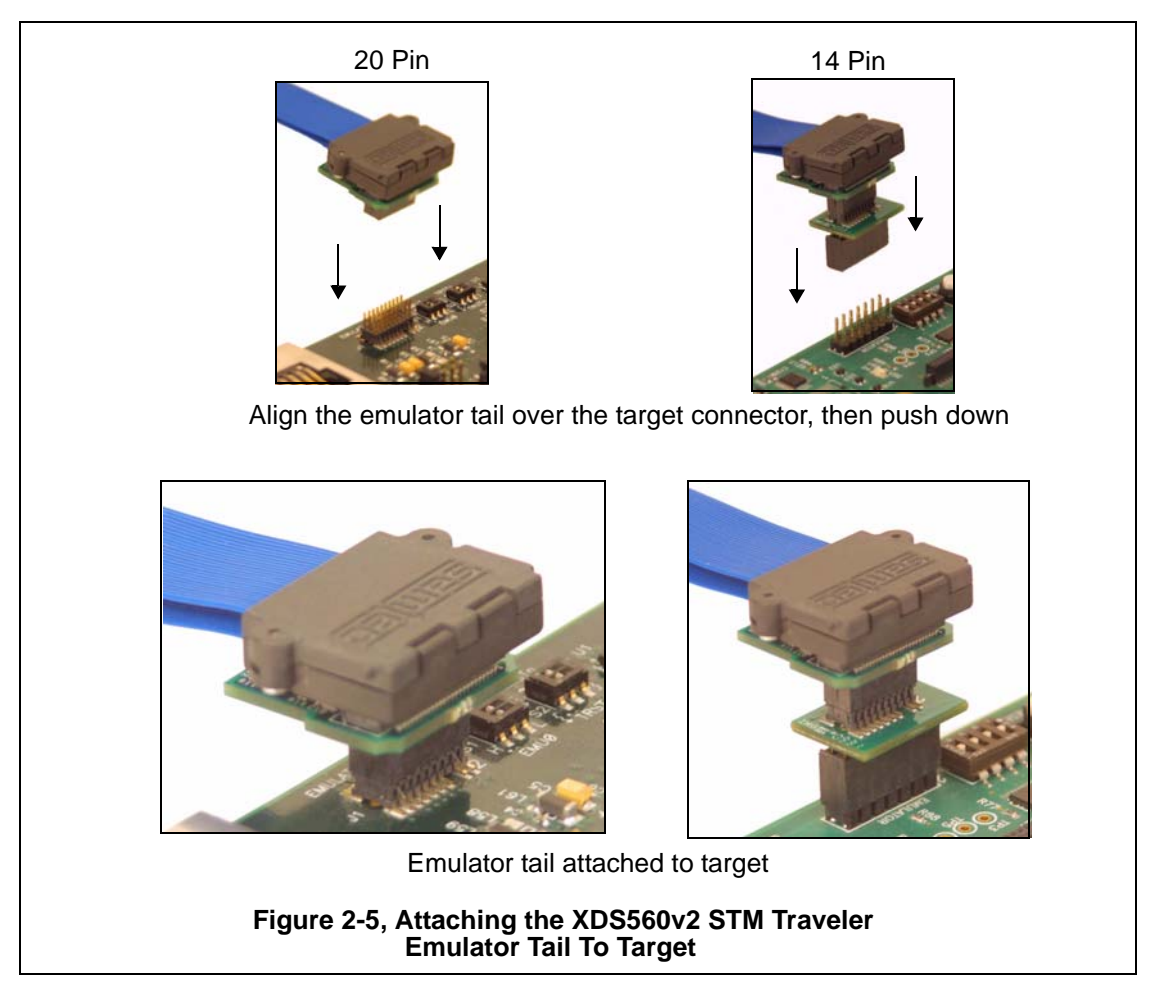

\_ Apply power to the target board.

\_ Your system configuration should be similar to the one in Figures 2-6 and 2-7.

Figure 2-6 shows a typical configuration in which the XDS560v2 STM Traveler can be used with a host PC and target board via the USB interface.

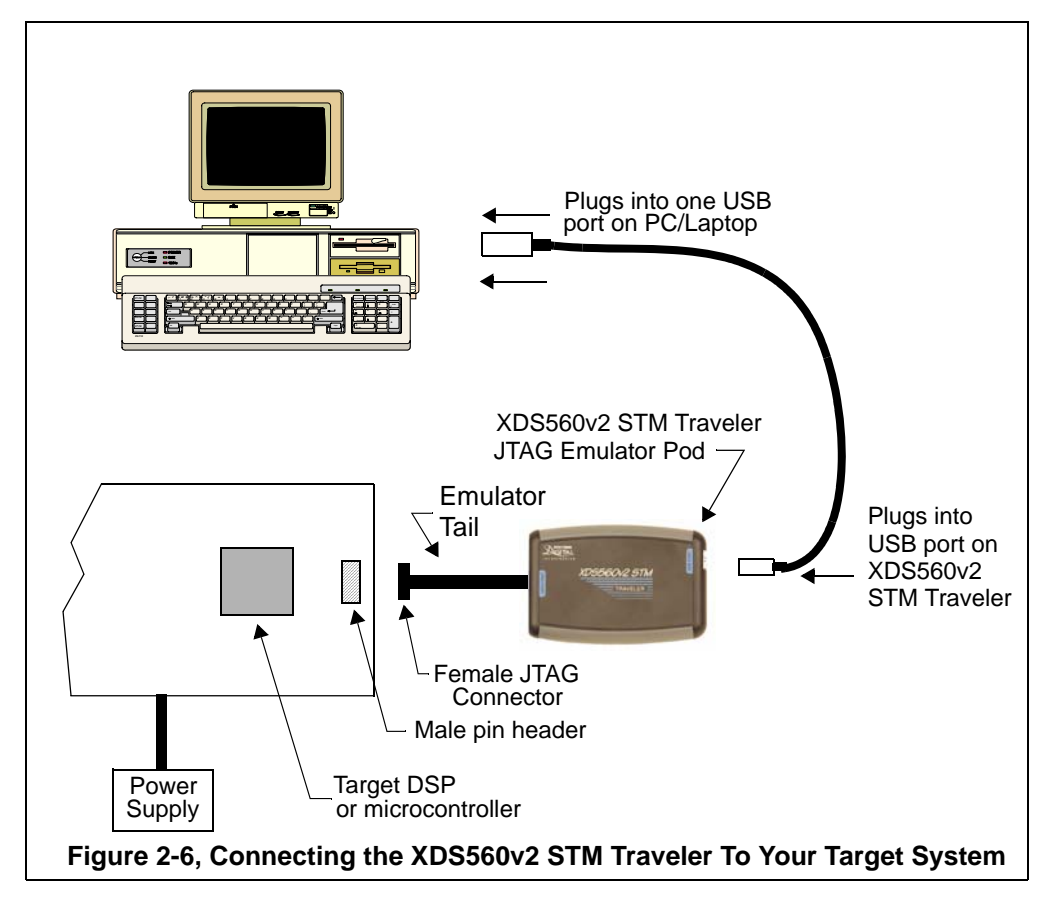

Figure 2-7 shows a typical configuration in which the XDS560v2 STM Traveler can be used with a host PC and target board via the USB Hub interface

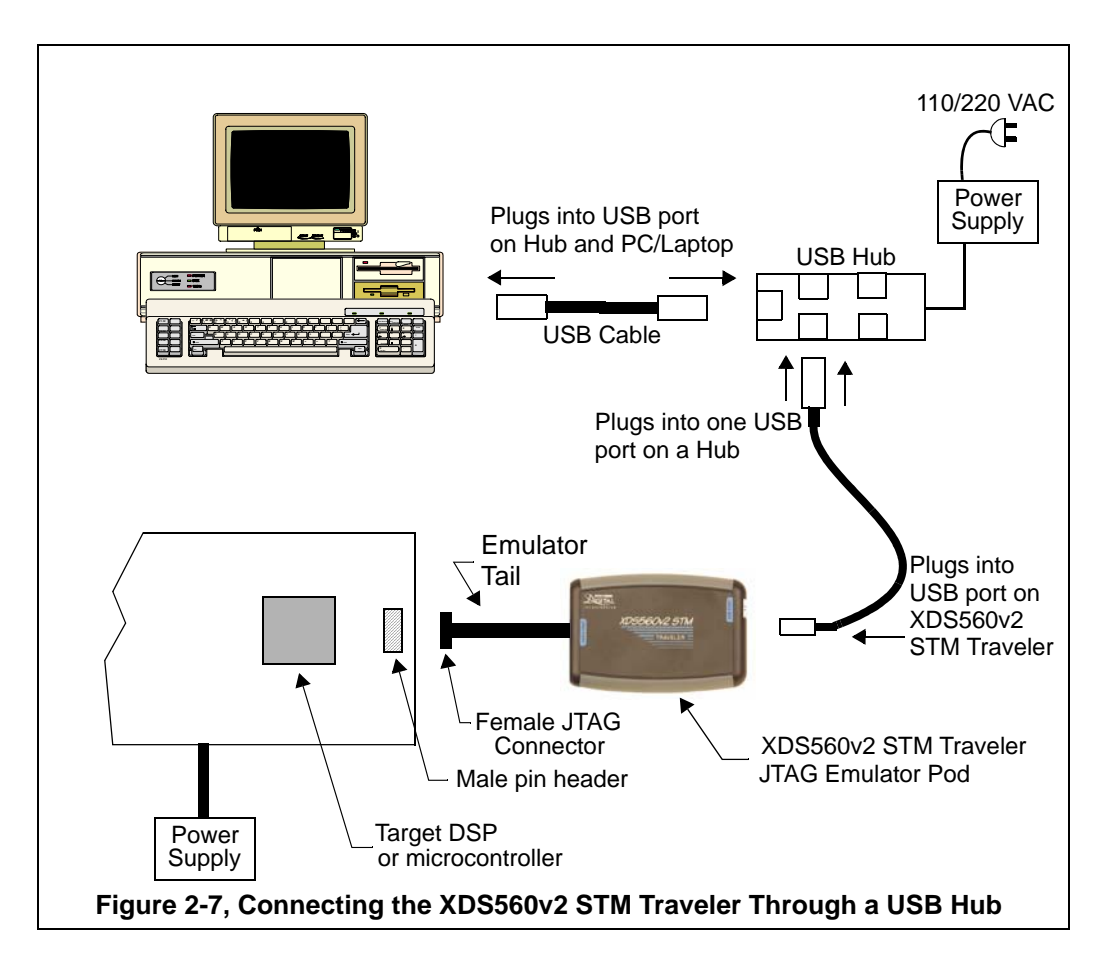

#### **2.3 XDS560v2 STM Traveler LEDs**

The XDS560v2 STM Traveler has seven (7) Light Emitting Diodes (LEDs). These LEDs provide the user with the status of the emulator. The position of each LED is shown in the figure below.

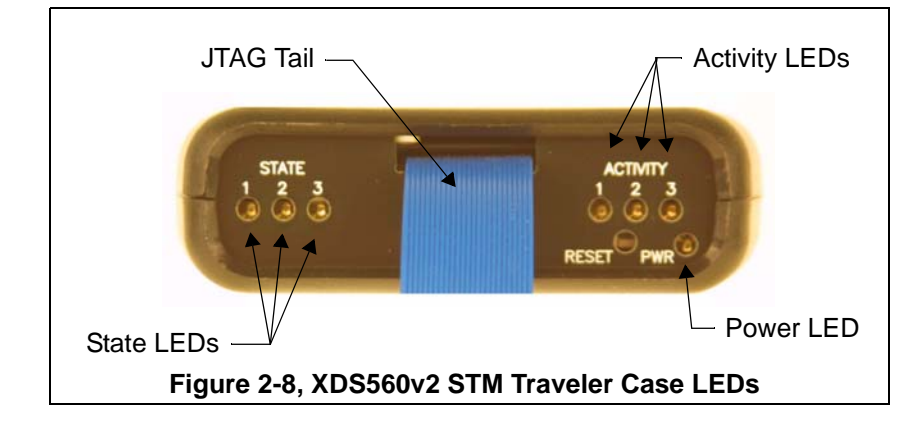

The function of each LED is described in the table below.

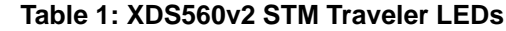

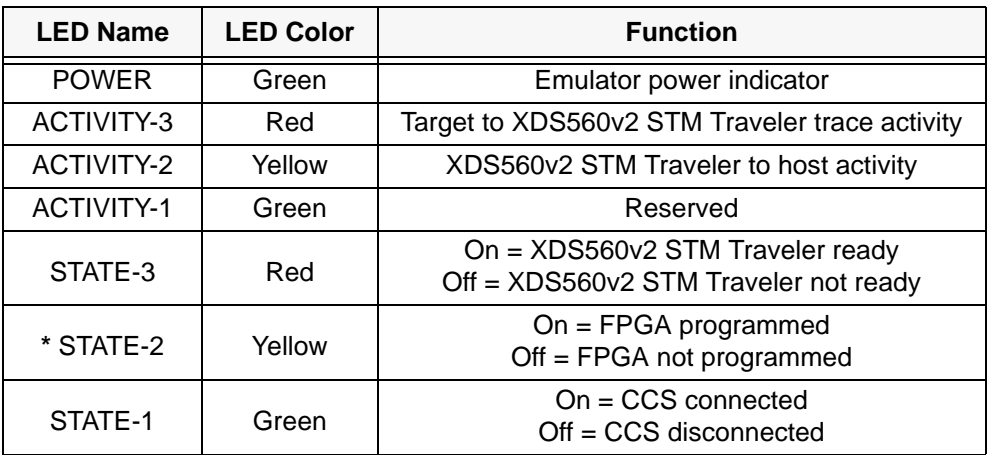

**\*** On the XDS560v2 STM Traveler the internal FPGA programming is deferred to the first target connection. This is a minor difference between the standard XDS560v2 and is done to conserve power.

#### **2.3.1 XDS560V2 STM Traveler LEDs During Boot**

When power is applied to the XDS510v2 STM traveler it will begin booting its OS and provide a visual indication of its progress and also indicate if booting for normal operation or into safe mode. The boot manager will go to "Safe Mode" if it detects a problem during OS boot or a potential hardware problem with the emulator. When in "Safe Mode" you cannot run CCS instead you can use the *Sd560v2Cnfg* utility to diagnose the problem and return to normal boot mode. The following sequences with approximate timings are provided for reference. From the sequences you can see that it may take the XDS560v2 STM traveler around 40 seconds to boot so during this time do **not** power cycle the unit.

#### **Normal Boot Progress**:

POWER........ON time0 ACTIVITY-1...ON time0 + 3 seconds : Linux+Application booting STATE-3........ON time0 + 39 seconds : Communications application running ACTIVITY-1...OFF time0 + 39 seconds : Boot process complete

#### **Safe Mode Boot Progress**:

POWER........ON time0 ACTIVITY-1...ON time0 + 3 seconds : Linux+Application booting STATE-3........ON time0 + 4 seconds : Linux boot to Safe Mode ACTIVITY-1, STATE-3 ...... OFF time0 + 39 seconds : Safe Boot process complete

#### **2.4 RESET Switch**

If the emulator becomes non-responsive the unit can be reset by depressing the RESET switch. The RESET switch is recessed and should be depressed with a non-metallic tool. The position of the RESET switch is shown in the figure below.

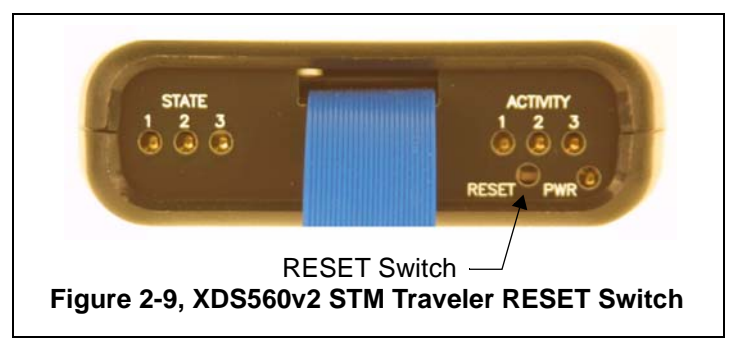

## **Chapter 3**

### **Specifications For Your Target System's Connection to the Emulator**

This chapter contains information about connecting the XDS560v2 STM Traveler JTAG emulator to your target system. The emulator tail may plug directly onto the target board or use an intermediate adapter.

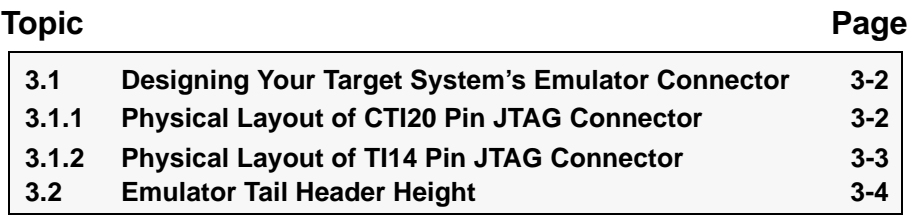

#### **3.1 Designing Your Target System's Emulator Connector**

The XDS560v2 STM Traveler JTAG emulator tail provides the CTI 20 pin interface. If your target board cannot use or accommodate this connector a target adapter will be required. A CTI20 to TI14 pin adapter comes with the XDS560v2 STM Traveler.

#### **3.1.1 Physical Layout of CTI20 Pin JTAG Connector**

If your target board has a 20 pin JTAG header it should be laid out as shown in the figure below.

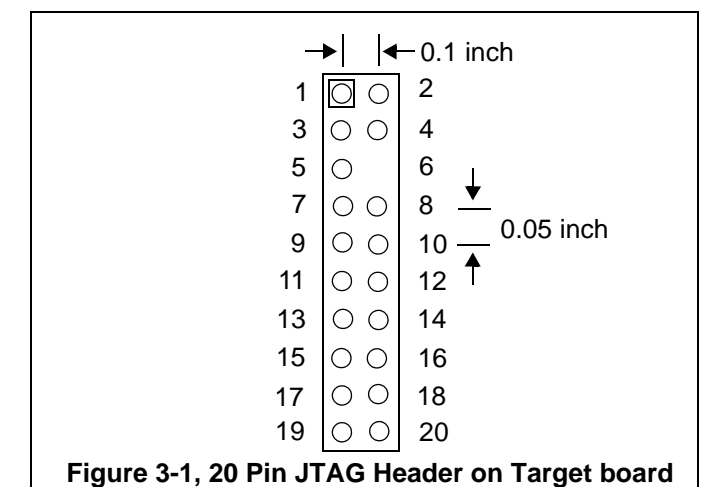

The signals on these pins are shown in the table below.

| Pin# | Signal           | Pin#           | Signal      |
|------|------------------|----------------|-------------|
| 1    | <b>TMS</b>       | $\overline{2}$ | nTRST       |
| 3    | TDI              | 4              | <b>TDIS</b> |
| 5    | <b>TVD</b>       | 6              | No pin      |
| 7    | <b>TDO</b>       | 8              | <b>GND</b>  |
| 9    | <b>TCK RET</b>   | 10             | <b>GND</b>  |
| 11   | <b>TCK</b>       | 12             | <b>GND</b>  |
| 13   | EMU0             | 14             | EMU1        |
| 15   | nSRST            | 16             | <b>GND</b>  |
| 17   | EMU <sub>2</sub> | 18             | EMU3        |
| 19   | EMU4             | 20             | <b>GND</b>  |

**Table 1: 20 Pin JTAG Header Signals**

#### **3.1.1 Physical Layout of TI14 Pin JTAG Connector**

If your target board has a 14 pin JTAG header it should be laid out as shown in the figure below. If your board does have a 14 pin header you should use the CTI20 to TI14 pin adapter that came with the XDS560v2 STM Traveler.

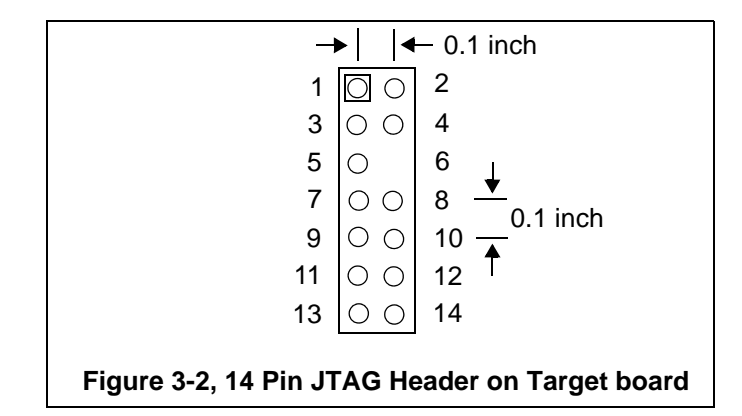

The signals on these pins are shown in the table below.

| Pin# | Signal         | Pin#           | Signal     |
|------|----------------|----------------|------------|
|      | <b>TMS</b>     | $\overline{2}$ | TRST-      |
| 3    | TDI            |                | <b>GND</b> |
| 5    | PD             | 6              | No pin     |
| 7    | <b>TDO</b>     | 8              | <b>GND</b> |
| 9    | <b>TCK RET</b> | 10             | <b>GND</b> |
| 11   | <b>TCK</b>     | 12             | <b>GND</b> |
| 13   | EMU0           | 14             | EMU1       |

**Table 2: 14 Pin JTAG Header Signals**

#### **3.2 Emulator Tail Header Height**

The emulator tail header is a stack of plugable adapters. This stack consumes more physical height than just the target JTAG connector. This height should be taken into consideration if the target board fits in an enclosure. The figure below shows the height of the tail header with adapters.

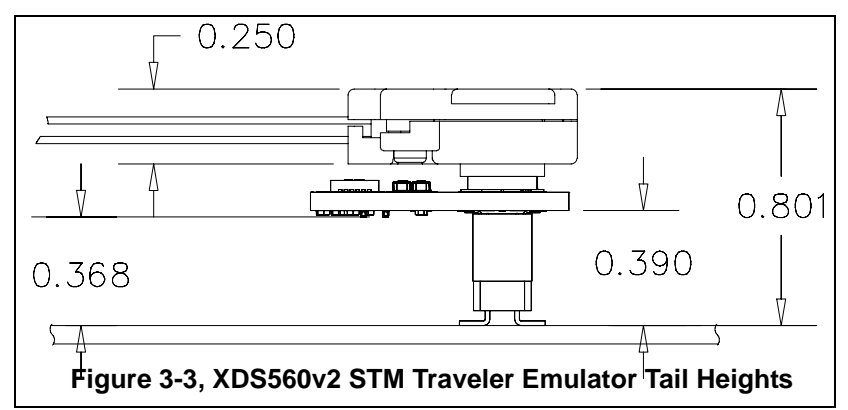

### **Appendix A**

### **Mechanical Information**

This appendix contains the mechanical information about the XDS560v2 STM Traveler JTAG Emulator produced by Spectrum Digital.

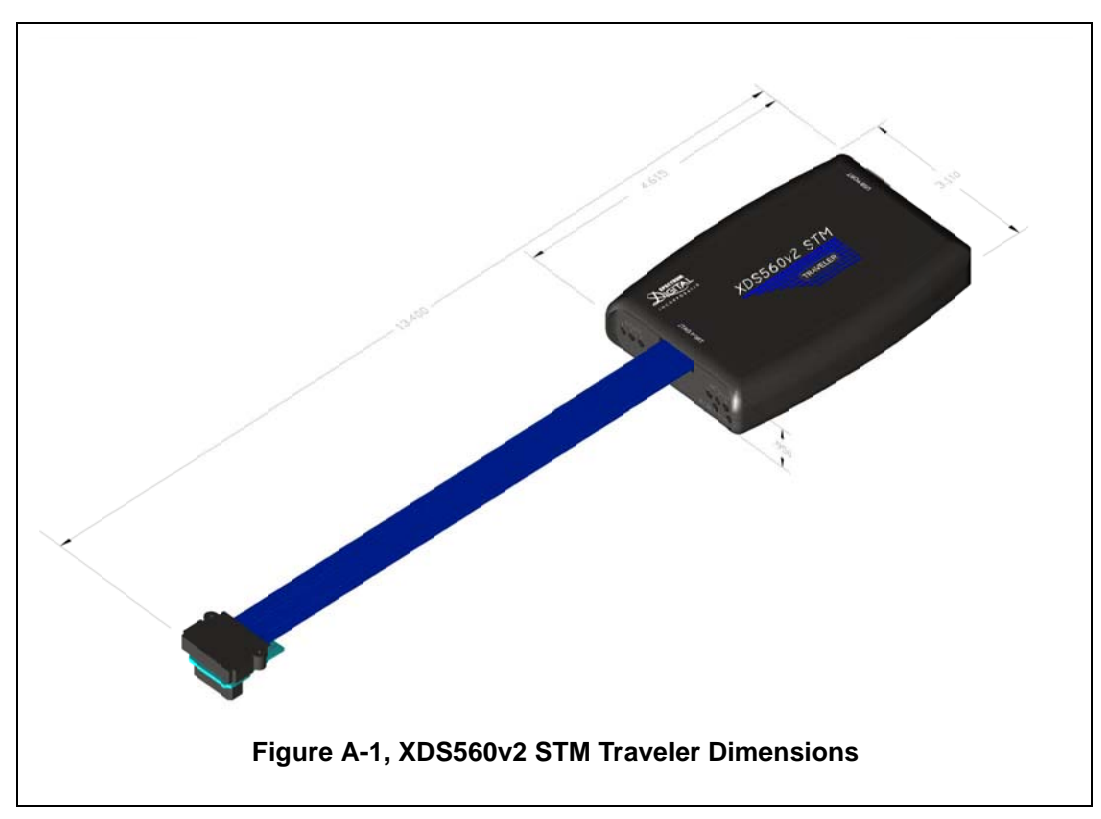

The figure below provides the physical dimensions of the XDS560v2 STM Traveler JTAG emulator.

**Note:** All dimensions are in inches and are nominal dimensions, unless otherwise specified.

The figure below provides the physical dimensions of the XDS560v2 Traveler JTAG adapter.

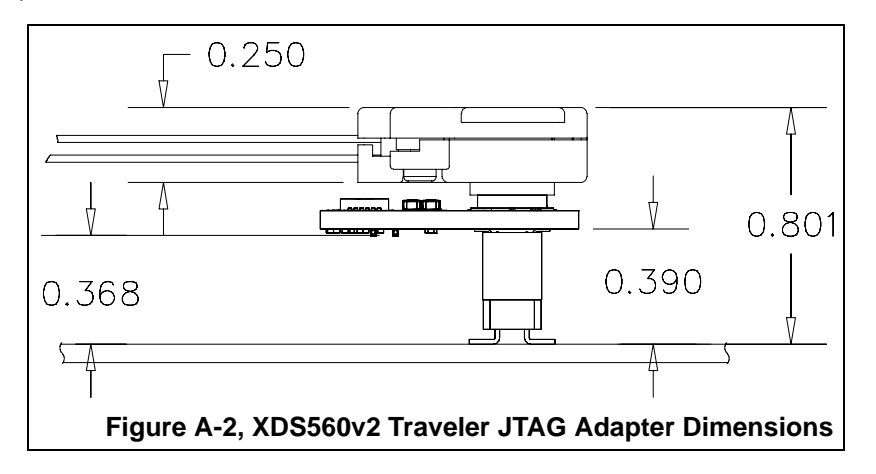

**Note:** All dimensions are in inches and are nominal dimensions, unless otherwise specified.

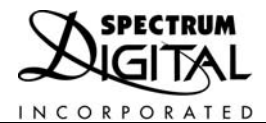

Printed in U.S.A., June 2011 514625-0001 Rev A